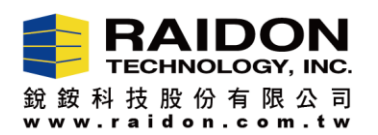

# Firmware Upgrade, WM6182A RAID Controller IC

Your computer must have a HDD with the booting OS to connect the RAID device with WM6182A chipset, and RAID device with WM6182A chipset can update FIRMWARE without installing any hard drives or setting RAID 0/1 mode.

### **Introduction:**

If you need to upgrade/downgrade the firmware for devices with WM6182A RAID, please follow the steps of below.

## **The Steps of Firmware Upgrade,**

**Step-I:** Please download the RAR file "RAID GUI 0.50.11-4", and uncompress it to your OS.

 $\begin{array}{c|c|c|c|c} \hline \multicolumn{1}{c|}{\textbf{0}} & \multicolumn{1}{c|}{\textbf{0}} \end{array}$  $\overline{\mathbf{x}}$ RAID GUI v0.50.11-4 - iR2771 - Raid-1 [] **High Speed 6G SATA Solution RAIDON RAIDGuide Manager V** Device1 arice II Mode: Striping(RAID0) **System Capacity: 465 GB** stam Statu HDD<sub>1</sub> HDD<sub>2</sub> Firmware Upgrade Normal **E-Mail Notify** Capacity 465 GB Capacity 465 GB **SMART** TOSHIBA MQ01ABF050 TOSHIBA MQ01ABF050 About Firmware Version: 180130.3  $y3,01$  $SC = 1x0116F$   $G = 2x$ , 16F 5x,16F

**Step-II:** Please click the " RAID GUI 0.50.11-4" to open the GUI.

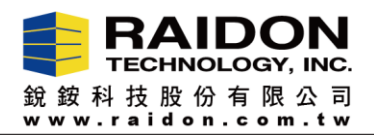

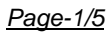

**Step-III:** Please click the "Firmware Upgrade". And then, click the "Load" to select the FW you need to install.

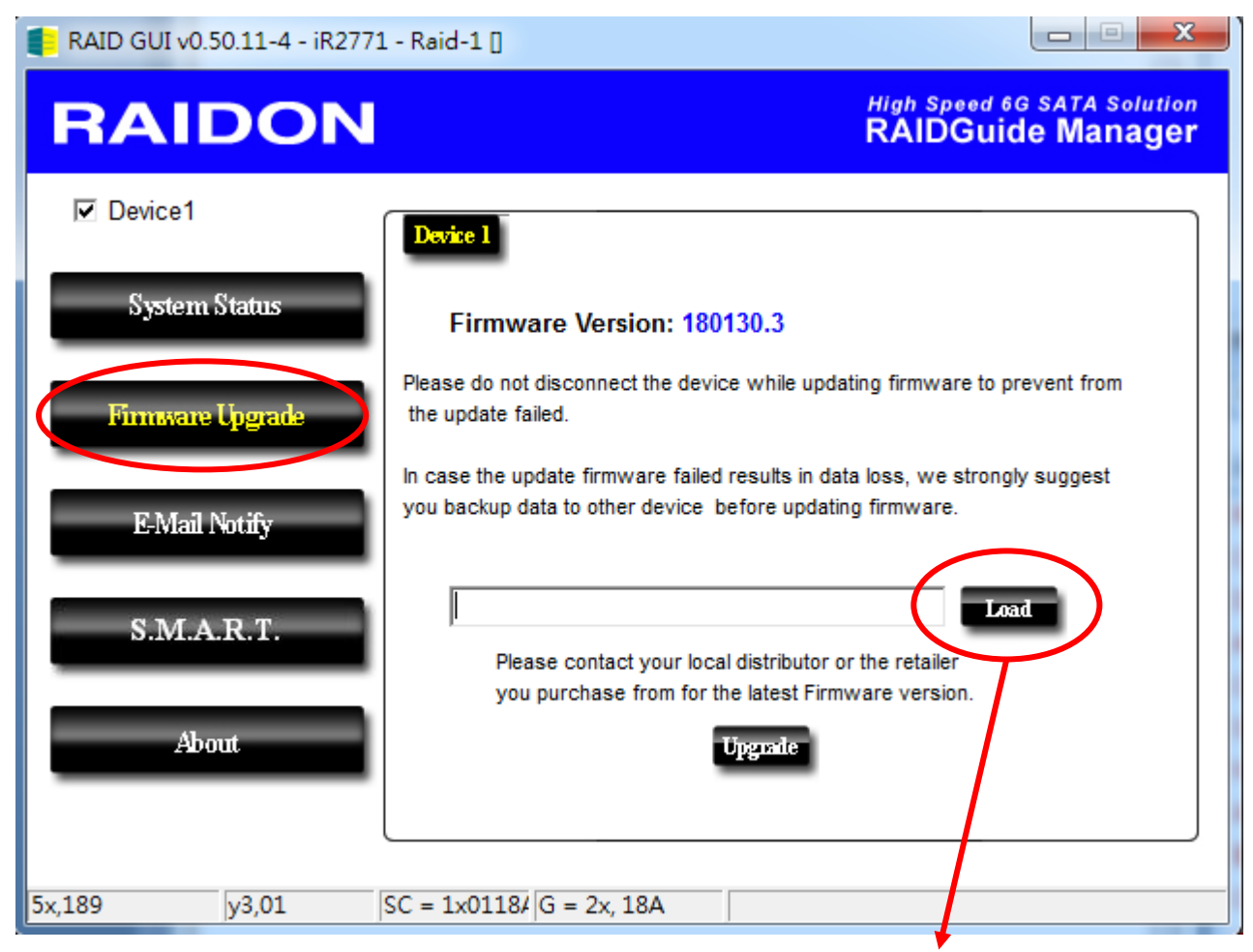

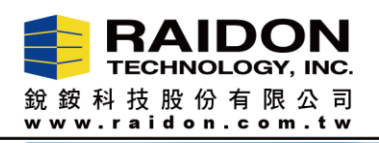

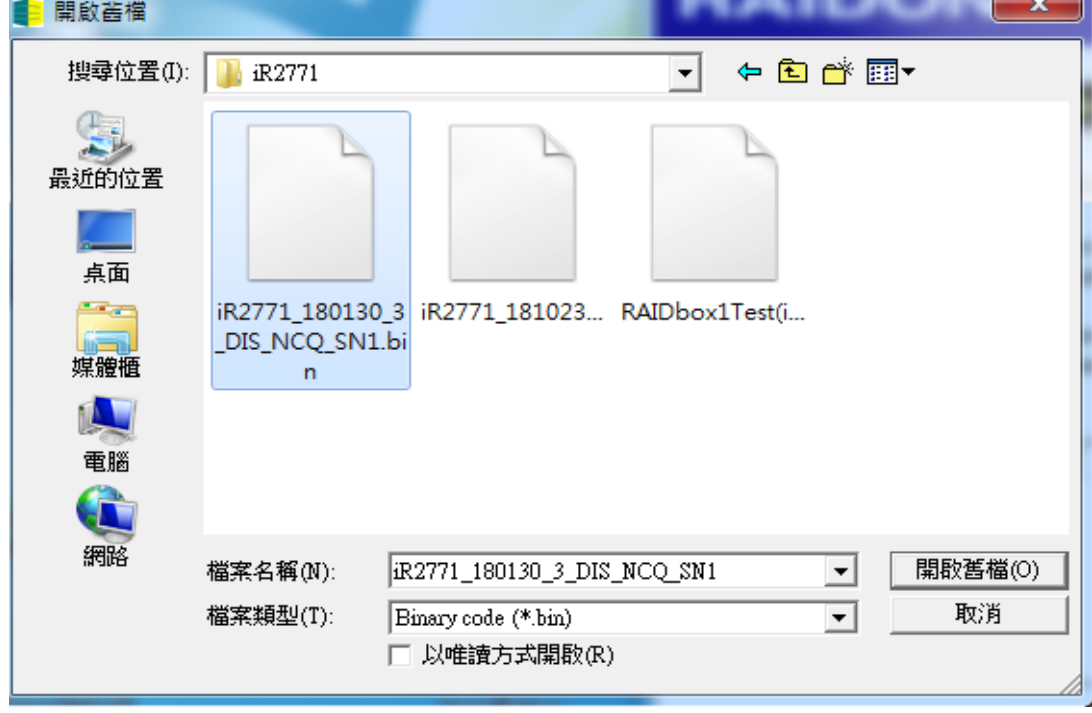

*Page-2/5*

**Step-IV:** Please click the "Update", it will star to upgrade firmware.

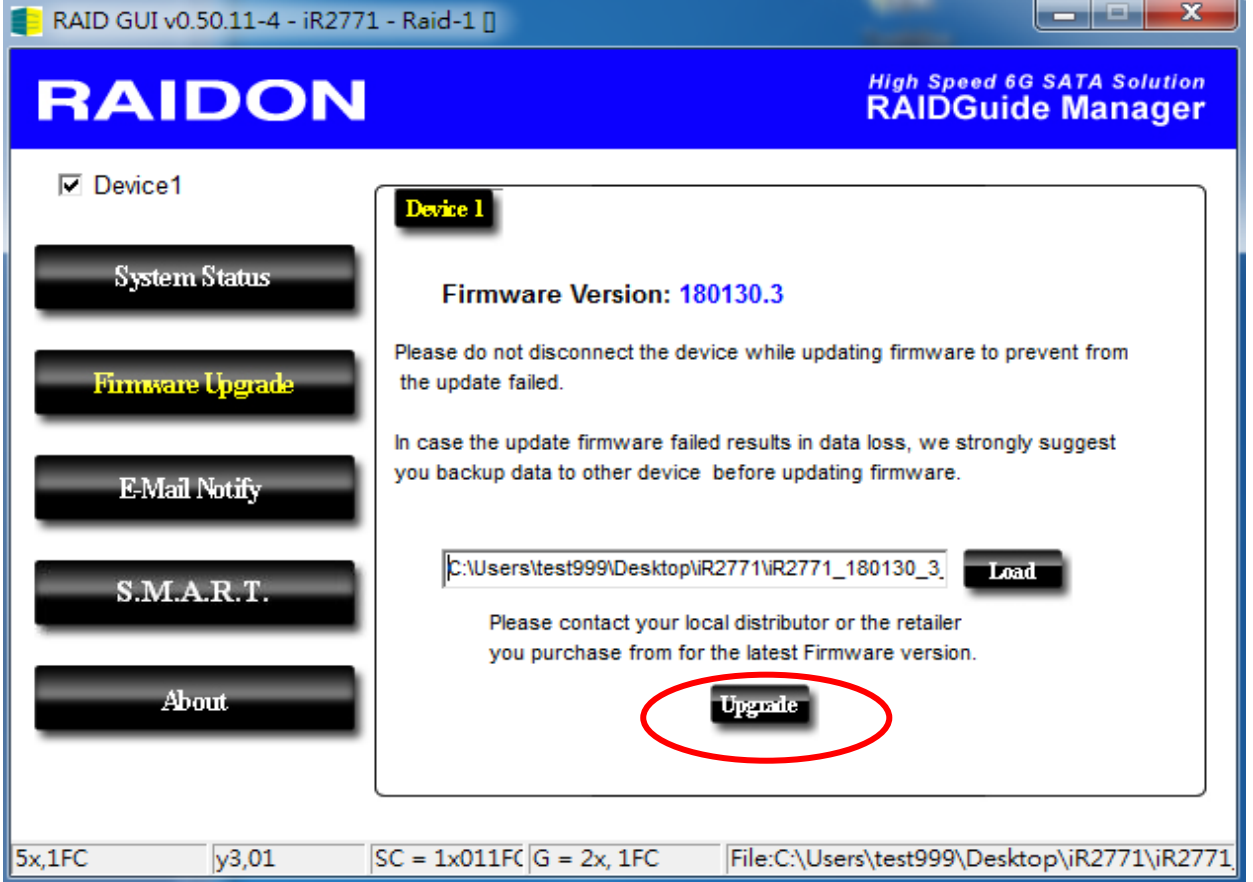

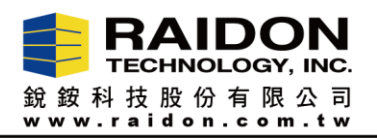

▐▅▅▏▀▐▅▓▅▊

RAID GUI v0.50.11-4 - iR2771 - Raid-1 []

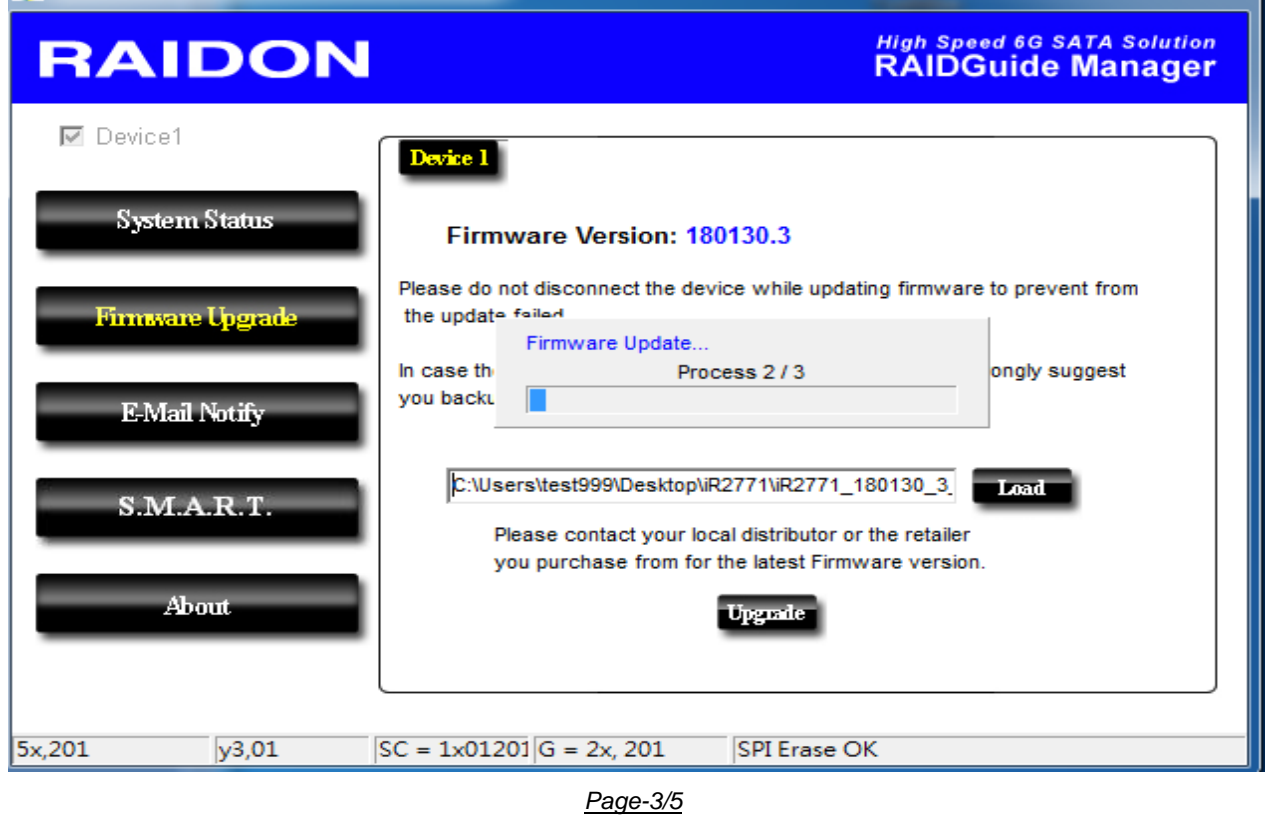

**Step-V:** When the message "Firmware Upgrade 3/3 complete" show up, pleas click "確定" and restart device. After that, the firmware upgrade work is done. You could use the device now.

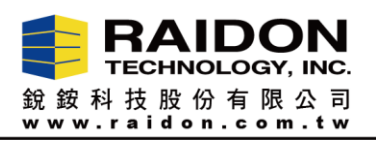

 $\overline{\mathbf{x}}$ 

RAID GUI v0.50.11-4 - ASMT109x- Config []

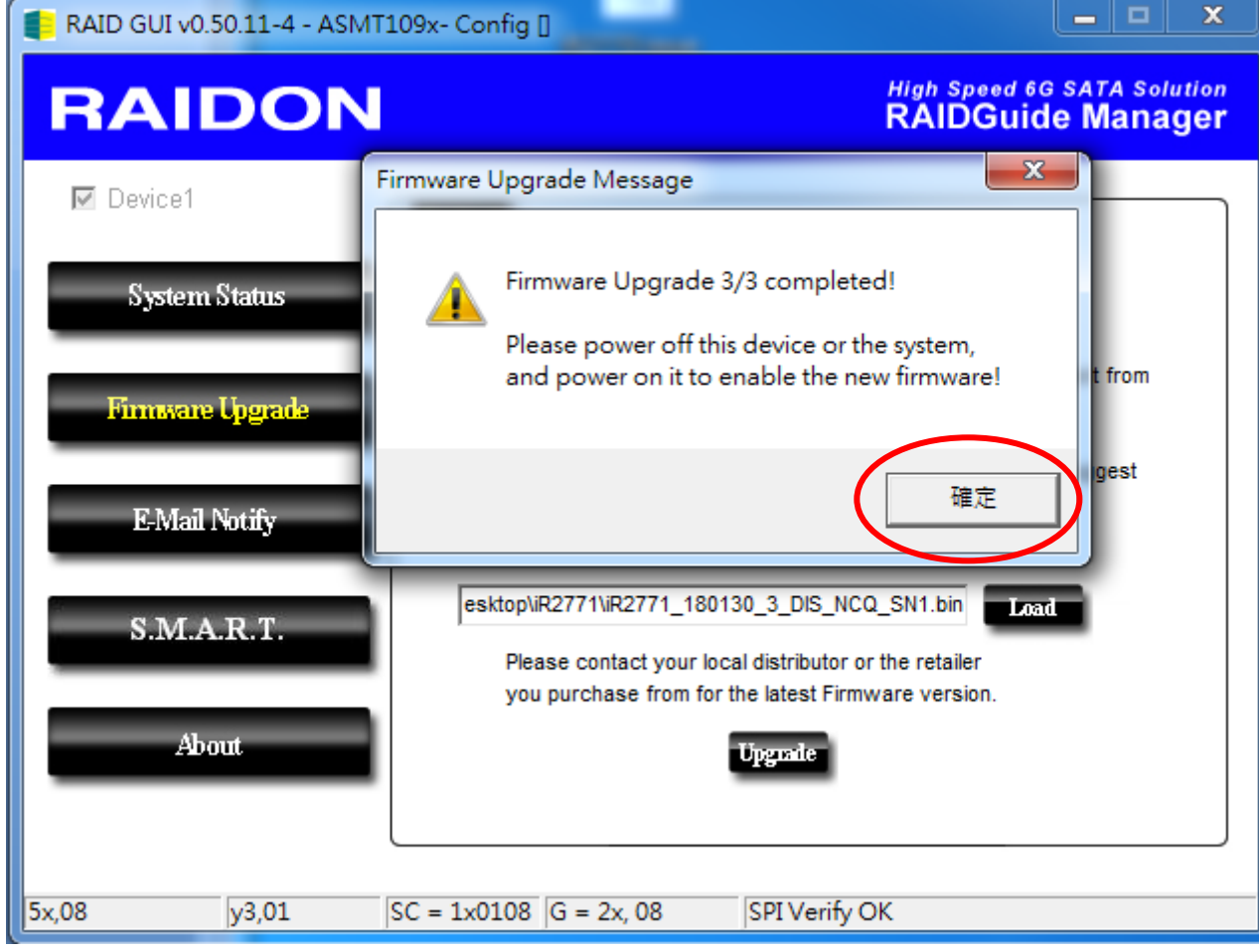

### *Page-4/5*

 **Note:** If the "SPI Program Fail" message appears (see below photo), the firmware upgrade failed. Please power off your PC and the device (It must be power off, not restart), and then turn power them on to upgrade the firmware again. It will fix the error.

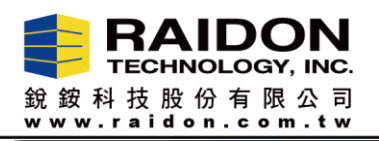

RAID GUI v0.50.11-4 - iR2771 - Raid-1 []

# **RAIDON**

**High Speed 6G SATA Solution RAIDGuide Manager** 

 $\equiv$ 

 $\blacksquare$ 

 $\overline{\mathbf{x}}$ 

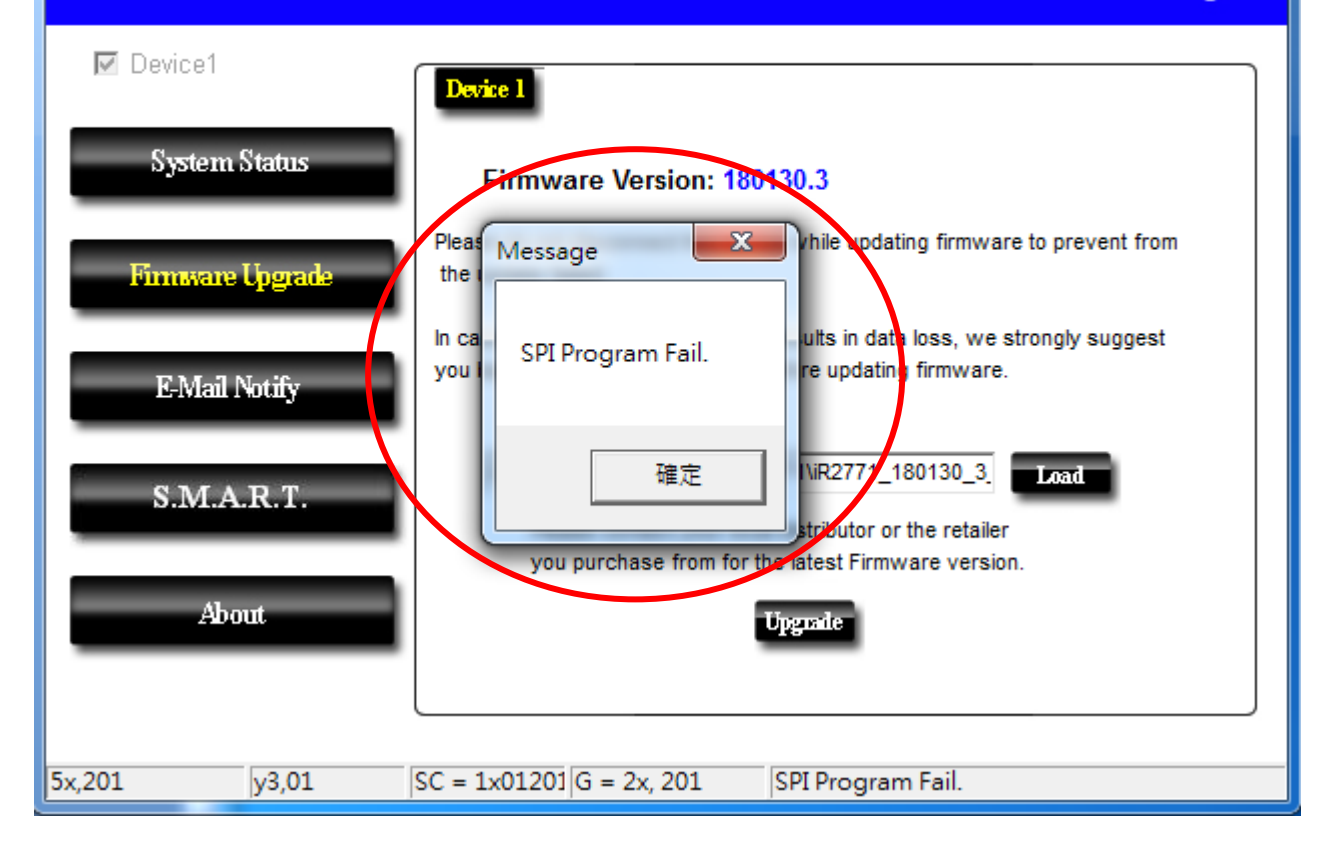